## **Инструкция по обновлению ПО радар-детектора PlayMe HARD**

- 1. Скачать с сайта программу обновления **PlayMe\_setup** и архив с файлами прошивки и базы данных **PlayMe\_HARD\_2015xxxx**.
- 2. Установить на компьютере программу обновления ПО **DFU\_UPDATE** (файл **DfuSe\_Demo\_V3.0.3\_Setup.exe**)
- 3. Распаковать архив с файлами прошивки и базы камер **PlayMe\_HARD\_2015xxxx**.

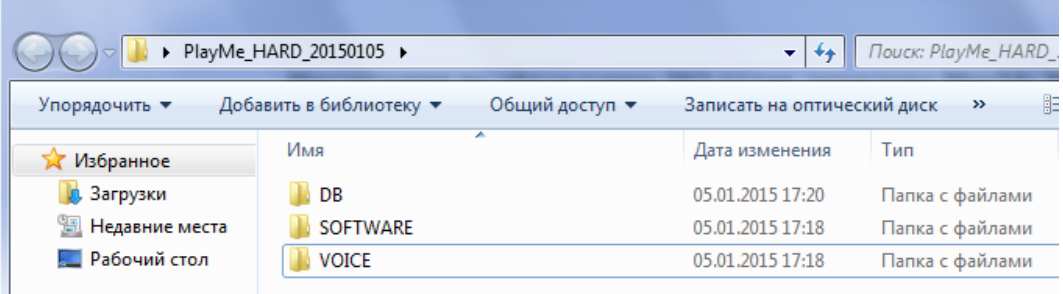

4. Запустить программу обновления **DFU\_UPDATE**

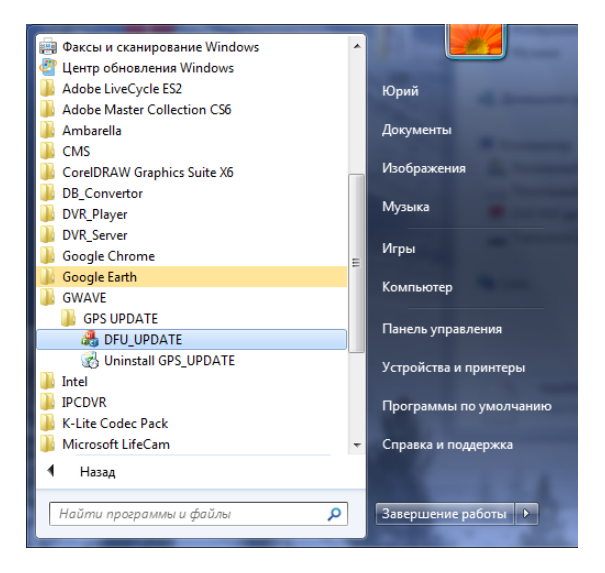

5. Откроется окно, как показано ниже:

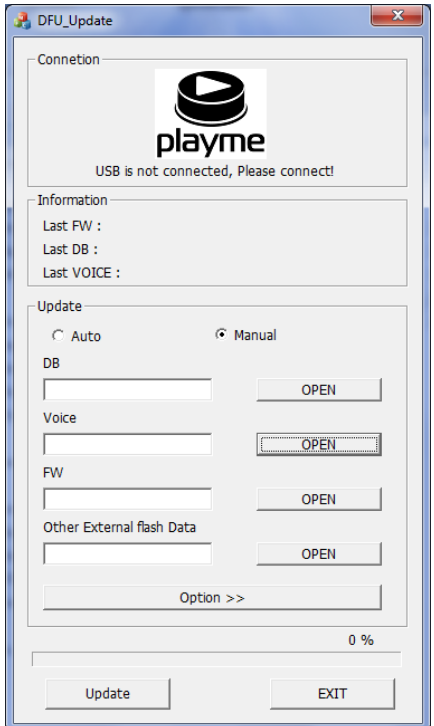

6. Подключить устройство к ПК с помощью USB-кабеля. Отобразится надпись **USB is connected**

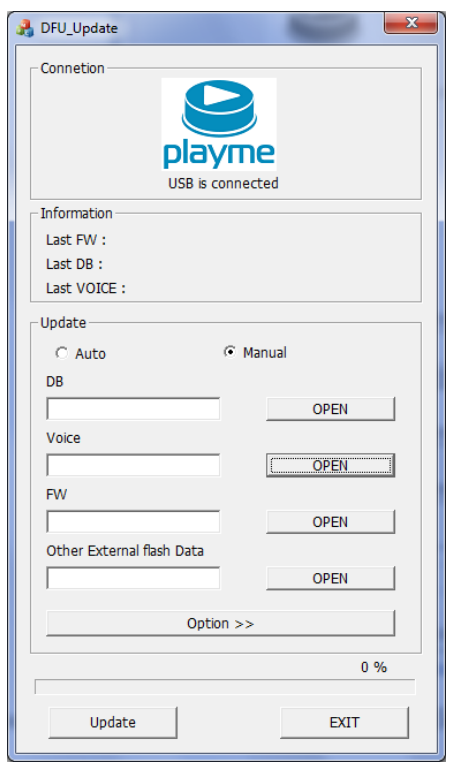

7. Для обновления базы камер нажать кнопку **OPEN** и выбрать файл в папке **DB**

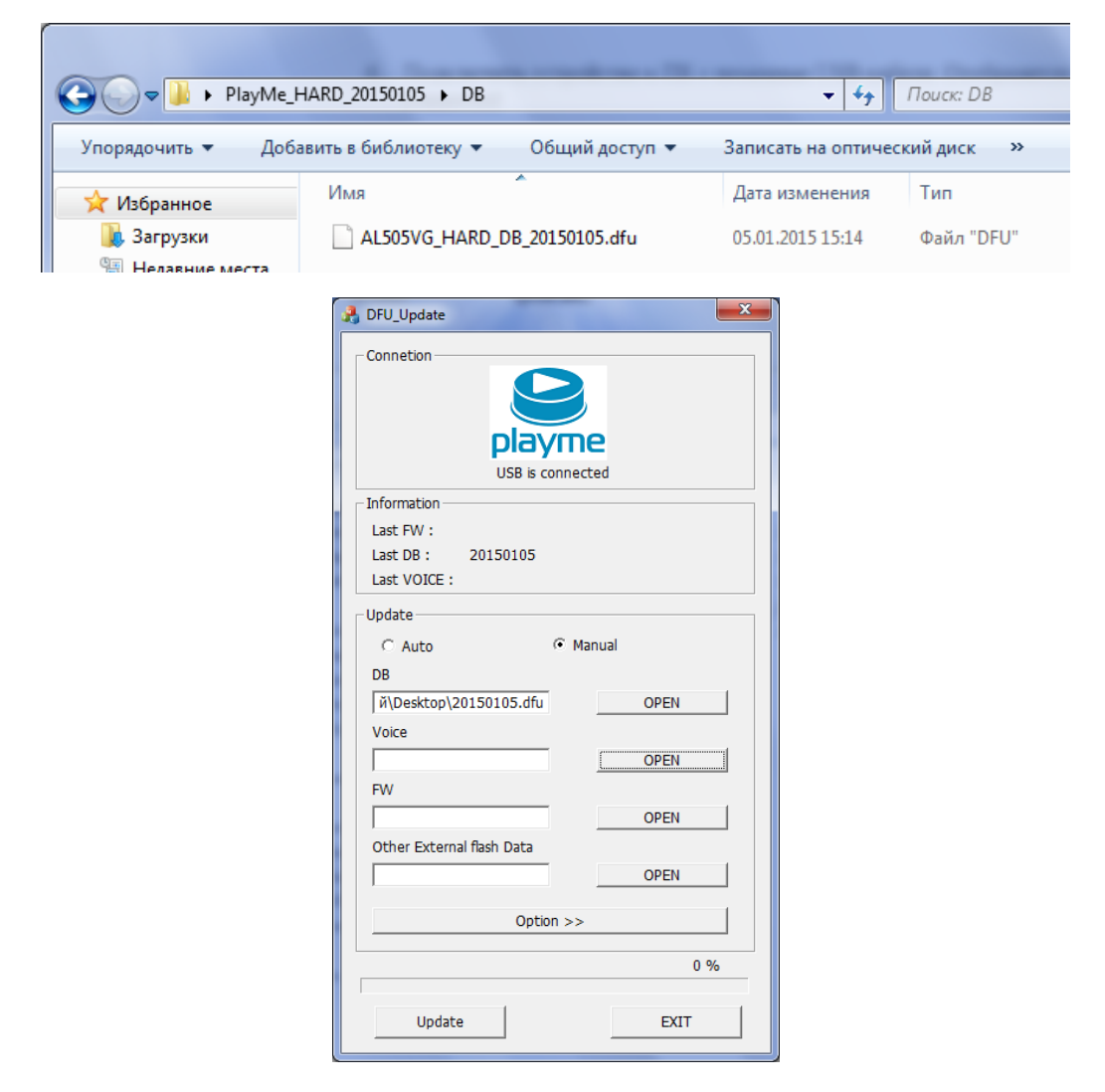

8. Если требуется обновить только базу данных, то нажать кнопку **Update** и дождаться окончания процесса обновления (надпись **Update is completed!**)

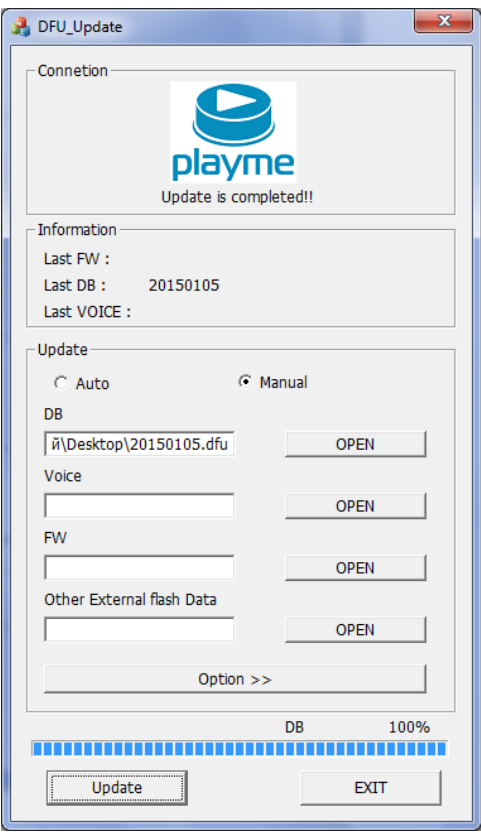

9. Если, кроме базы данных, требуется обновить прошивку и звуковые файлы, то необходимо выбрать соответствующие файлы фалы в папках **VOICE** и **SOFTWARE**

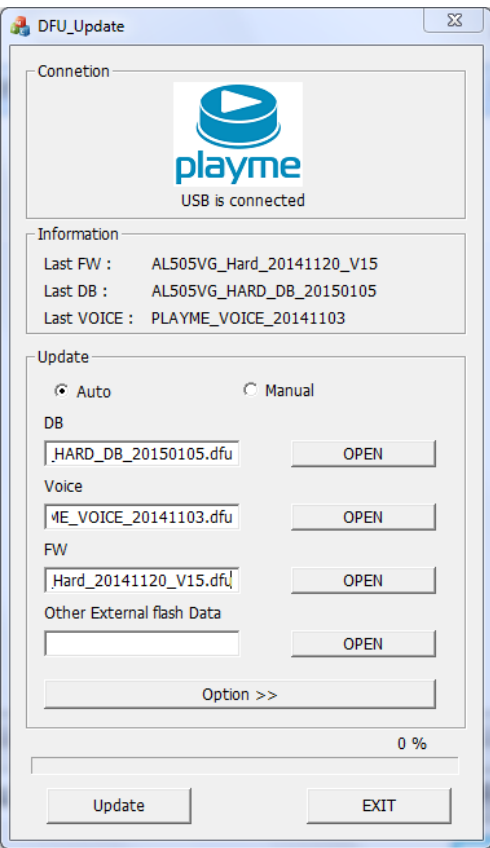

10. Далее нажать кнопку **Update** и дождаться окончания обновления

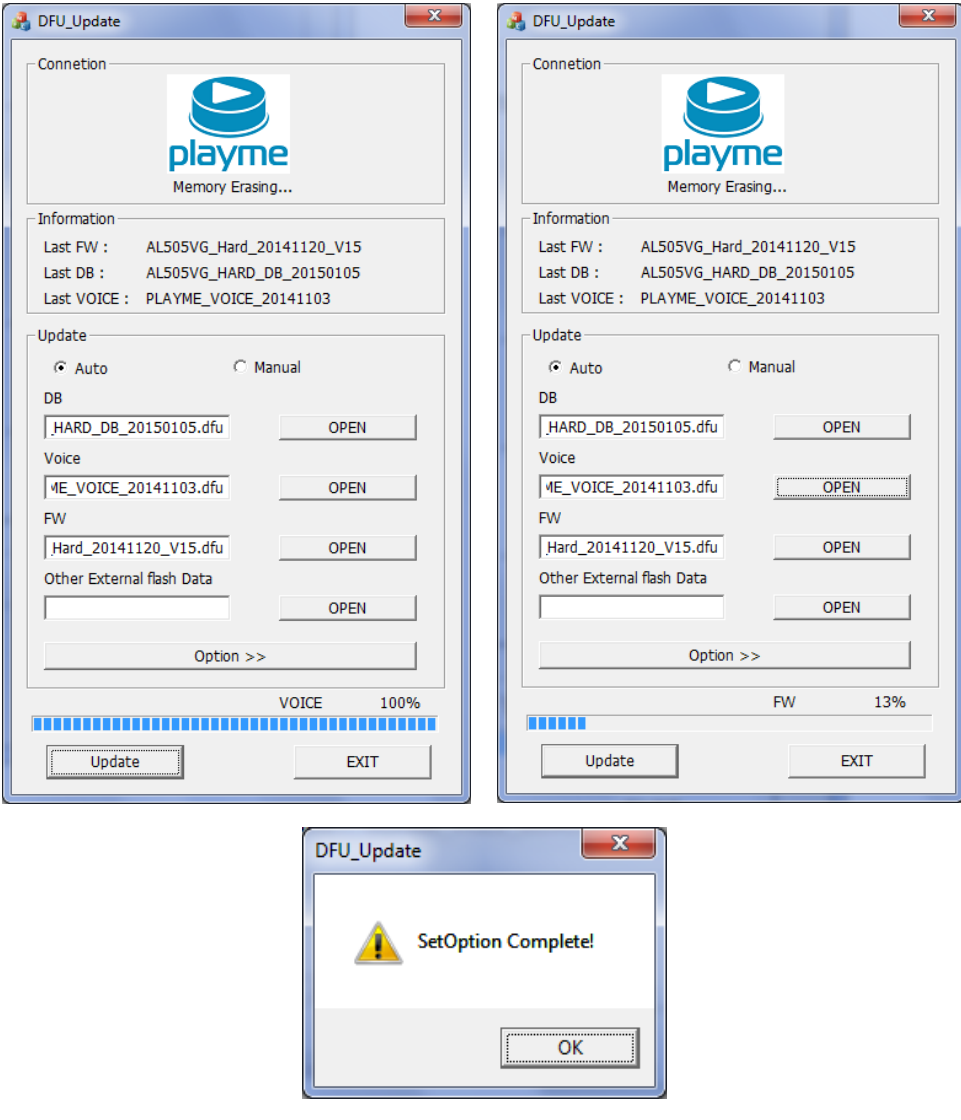

## **Примечание:**

Кроме обновления прошивки, программа DFU**\_UPDATE** позволяет изменить заводские настройки устройства. Для этого необходимо нажать кнопку **Option**, внести изменения и далее нажать кнопку **Apply.**

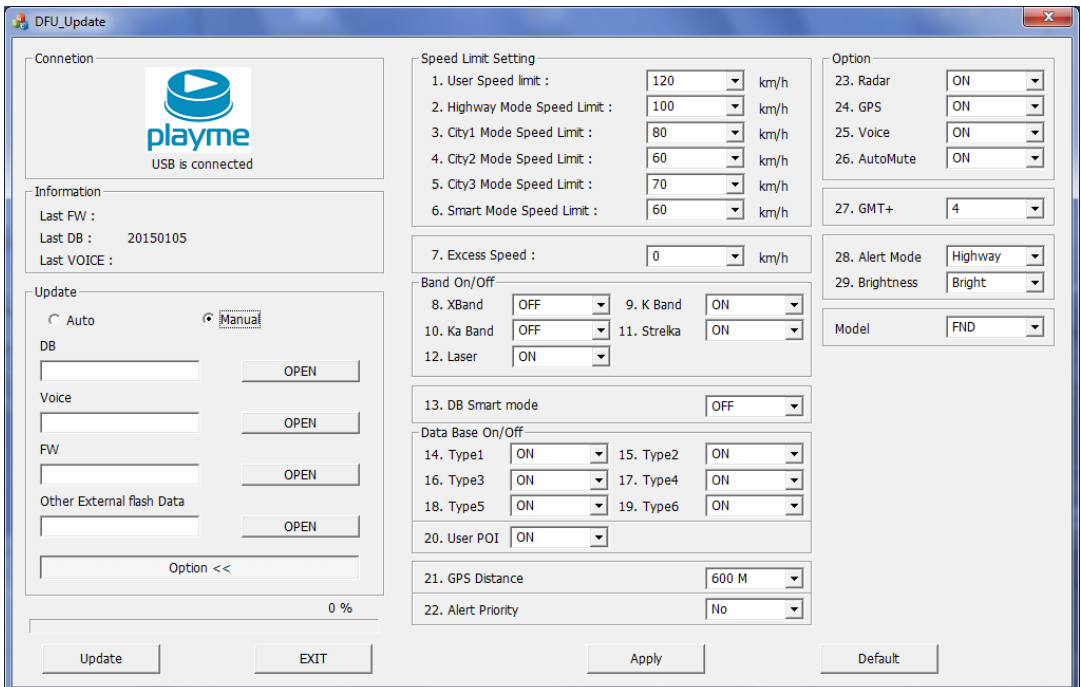